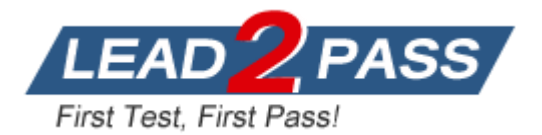

**Vendor:** Avaya

**Exam Code:** 7130X

**Exam Name:** Avaya Aura® Communication Applications

Integration Exam

**Version:** DEMO

# **QUESTION 1**

Which access control method is used by the Avaya Aura® Application Enablement Services (AES) server for administrators?

- A. Single Administrator simple password login
- B. Challenge-Response shared-key method only
- C. System Manager AES Management Menu
- D. Role-Based Access Control

#### **Answer:** D

#### **Explanation:**

Role Based Access Control (RBAC)

Access to AE Services Management Console Web pages can be restricted by user authorization level. The operations that users are allowed to perform such as read, edit and delete can also be restricted.

https://downloads.avaya.com/css/P8/documents/101014052

#### **QUESTION 2**

What is the process for Web browsing to the AES Management Console, and logging in with the default account and default password?

- A. https://<AES Management IP Addr>:8443, then enter login=craft password=crftpw
- B. https://<AES Management IP Addr> then enter login=admin password=admin01
- C. http://<AES Management IP Addr> then enter login=admin password=admin
- D. https://<AES Management IP Addr> then enter login=cust password-custpw

#### **Answer: D**

#### **Explanation:**

Log in to the AE Server as the default administrator (cust).

Make sure that the URL begins with "https://" and the host name or IP address of the AE Services Server is correct.

https://downloads.avaya.com/css/P8/documents/100171737

#### **QUESTION 3**

In Avaya Aura® Communication Manager (CM) for TSAPI, which type of CTI-link needs to be configured?

- A. ASAI-IP
- B. TSAPI-IP
- C. ADJ-IP
- D. DMCC-IP

#### **Answer:** C **Explanation:**

L

The Avaya AES server forwards CTI requests, responses, and events between Invision CTI Server and Communication Manager. The Avaya AES server communicates with Communication Manager over an AES link. Within the AES link, CTI links may be configured to provide CTI services to CTI applications such as Invision CTI.

Step 1: Enter the display system-parameters customer-options command. On Page 3, verify that Computer Telephony Adjunct Links is set to y.

Step 2: Enter the add cti-link m command, where m is a number between 1 and 64, inclusive. Enter a valid Extension under the provisioned dial plan in Avaya Communication Manager, set

the Type field to ADJ-IP, and assign a descriptive Name to the CTI link. Etc. https://www.devconnectprogram.com/fileMedia/download/edd26666-ae98-4f15-9a2aa156d0807160

#### **QUESTION 4**

Which four kinds of services does the TSAPI standard provide for third-party call control over Avaya Aura® Communication Manager (CM)? (Choose four.)

- A. receiving notifications of events
- B. controlling specific calls or stations
- C. invoking CM features
- D. performing a remote reboot to the CM server
- E. completing the routing of incoming calls
- F. adding new feature buttons to agent sets

#### **Answer:** ABCE

#### **Explanation:**

A: The services in the Event Report group provide a client application with the reports of events that cause a change in the state of a call, a connection, or a device.

B: The services in the call control group enable a telephony client application to control a call or connection on Communication Manager. Typical uses of these services are:

placing calls from a device controlling a connection for a single call.

C: The services in the query group allow a client to query device features and static attributes of a Communication Manager device.

E: The services in the routing group allow Communication Manager to request and receive routing instructions for a call from a client application.

https://downloads.avaya.com/css/P8/documents/100141354

#### **QUESTION 5**

Which configuration must be completed before configuring a TSAPI link on Avaya Aura® Application Enablement Services (AES)?

- A. A CTI link must be configured on Avaya Aura® Communication Manager (CM) first.
- B. A Switch Connection must be configured on Avaya Aura® Application Enablement Services (AES) first.
- C. A signaling-group must be configured on Avaya Aura® Communication Manager (CM) first.
- D. A CTI-user must be configured on Avaya Aura® Application Enablement Services (AES) first.

## **Answer:** A

L

# **Explanation:**

If you are administering the AE Server for TSAPI, JTAPI, DMCC with Call Control, Telephony Web Service, or an AE Services integration (Microsoft or IBM Sametime), you must administer a CTI link from Communication Manager to AE Services.

Follow these steps from a Communication Manager SAT to administer a CTI link type ADJ-IP. Procedure

1. Type add cti-link <link number>, for example add cti-link 5.

2. Complete the CTI LINK form as follows:

E. In the Extension field, type <station extension>, for example 70001.

F. In the Type field, type ADJ-IP.

G. In the Name field, type <name of AE Server>, for example aeserver1.

https://downloads.avaya.com/css/P8/documents/100171737

## **QUESTION 6**

What are three ways of accessing Avaya Aura® Application Enablement Services (AES) to perform administration? (Choose three.)

- A. with an Open X.11 terminal window
- B. with web access
- C. with remote access using Rlogin
- D. with local access using a system console
- E. with remote access using SSH

# **Answer:** BDE

#### **Explanation:**

B: You can use a Web browser to access the Application Enablement Services Management Console (AE Services Management Console).

DE: Administrators can access the AE Services Linux shell (command prompt) either locally using a system console or remotely using a secure shell (ssh) client. This access method applies primarily to AE Services Technicians (craft users) who perform specific tasks, such as viewing trace logs, installing patches, and so forth.

https://downloads.avaya.com/css/P8/documents/100171737

# **QUESTION 7**

To which other component does the Avaya Aura® Application Enablement Services (AES) Switch Connections connect?

- A. Avaya Aura® Media Server (AAMS) using H.323
- B. Avaya Aura® Session Manager (SM) using SIP
- C. Avaya Aura® Communications Manager (CM) using H.323
- D. Avaya Aura® Communications Manager (CM) using SIP

# **Answer:** C

**Explanation:**

Adding a switch connection

The procedure include the following steps:

1.From theAE Services Management Console main menu, select Communication Manager Interface > Switch Connections.

2. On the Switch Connections page, in the Add Connection field, type a switch connection name (for example Switch1)

For the Secure H323 Connection check box, do one of the following:

\* For Communication Manager6.3.6 or later and TLS for the H.323 Signaling Channel (normally associated with FIPS Mode), select the Secure H323 Connection check box.

\* For any previous release of Communication Managerwithout TLS for the H.323 Signaling Channel, uncheck the Secure H323 Connection check box.

Etc.

L

https://downloads.avaya.com/css/P8/documents/100171737

#### **QUESTION 8**

What is the process for establishing a command line session to the AES Management IP Address, and logging in with the default account and default password?

A. Use PuTTY to Rlogin to > AES Management IP Addr > using port 21, then enter login=admin

password=admin.

- B. Use PuTTY to SSH to > AES Management IP Addr > using port 22, then enter login=craft password=crftpw.
- C. Use PuTTY to SSH to  $>$  AES Management IP Addr  $>$  using port 22, then enter login=cust password=custpw.
- D. Use PuTTY to SSH to > AES Management IP Addr > using port 222, then enter login=admin password=admin01.

## **Answer:** B

## **Explanation:**

Use port 22, not port 21 or port 222. Log in as craft and use the default password. https://downloads.avaya.com/elmodocs2/AES/4.0/02\_300356\_4.pdf

# **QUESTION 9**

In which two locations is the Switch Password configured?

- A. In `ip-services' form on Avaya Aura® Communication Manager (CM) and in `TSAPI link' on Avaya Aura® Application Enablement Services (AES)
- B. In `ip-services' form on Avaya Aura® Communication Manager (CM) and in `Switch Connection' on Avaya Aura® Application Enablement Services (AES)
- C. In `cti-link' form on Avaya Aura® Communication Manager (CM) and in `Switch Connection' on Avaya Aura® Application Enablement Services (AES)
- D. In `cti-link' form on Avaya Aura® Communication Manager (CM) and in `TSAPI link' on Avaya Aura® Application Enablement Services (AES)

# **Answer:** B

#### **Explanation:**

Enabling AE Services refers to administering the transport link between Communication Manager and AE Services.

Procedure

L

1. Type change ip-services.

Communication Manager displays the IP SERVICES form

2. Complete Page 1 of the IP SERVICES form

3. Complete Page 3 of the IP SERVICES form as follows.

E. In the AE Services Server field, type the name of the AE Services server

F. In the Password field, create a password.

This is the password that the AE Services administrator must set on the AE Server

(Communication Manager Interface > Switch Connections > Edit Connection > Switch Password). The passwords must exactly match on both Communication Manager and the AE Services server.

https://downloads.avaya.com/css/P8/documents/100171737

★ Instant Download ★ PDF And VCE ★ 100% Passing Guarantee ★ 100% Money Back Guarantee

# **Thank You for Trying Our Product**

# **Lead2pass Certification Exam Features:**

- ★ More than 99,900 Satisfied Customers Worldwide.
- ★ Average 99.9% Success Rate.
- ★ Free Update to match latest and real exam scenarios.
- ★ Instant Download Access! No Setup required.
- ★ Questions & Answers are downloadable in PDF format and VCE test engine format.

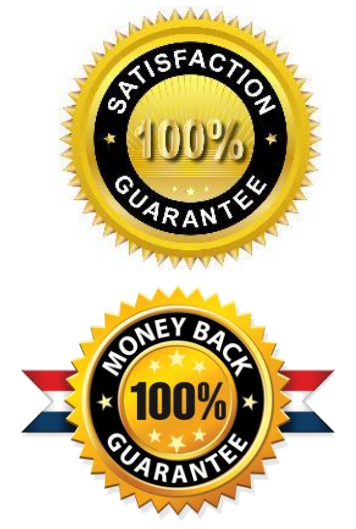

- ★ Multi-Platform capabilities Windows, Laptop, Mac, Android, iPhone, iPod, iPad.
- ★ 100% Guaranteed Success or 100% Money Back Guarantee.
- ★ Fast, helpful support 24x7.

L

View list of all certification exams: <http://www.lead2pass.com/all-products.html>

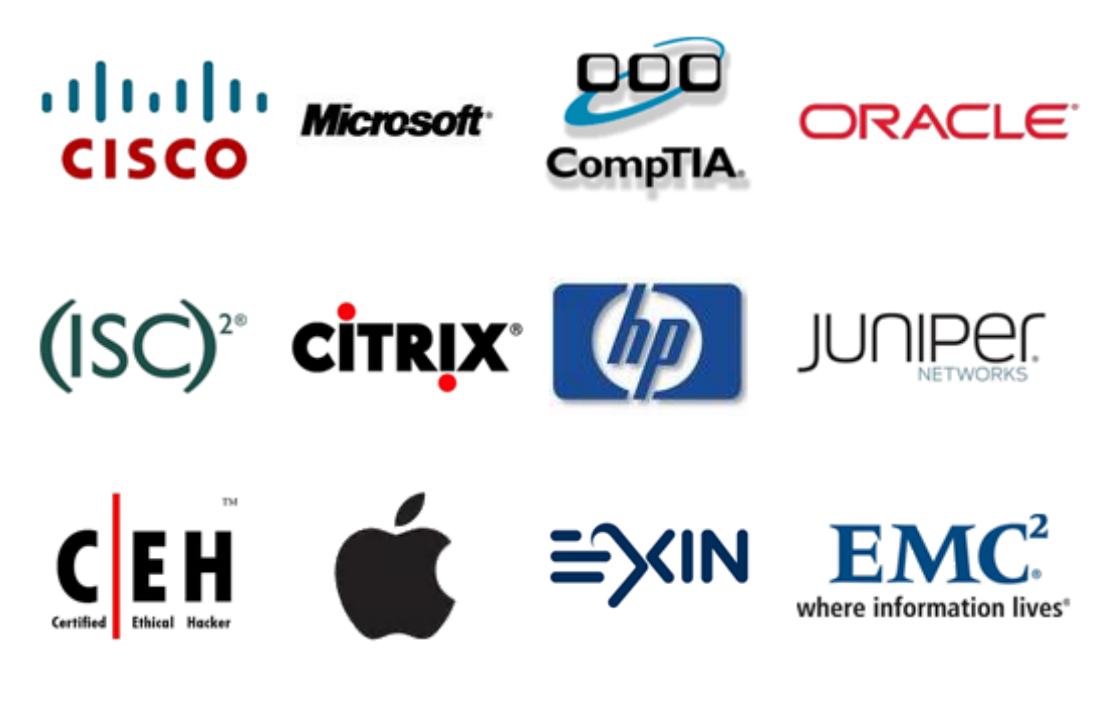

**10% Discount Coupon Code: ASTR14**